## FAUmachine: Virtual Systems and Networks

Dr.-Ing. Volkmar Sieh

Institut für Informatik 3: Rechnerarchitektur Friedrich-Alexander-Universität Erlangen-Nürnberg

October 2006

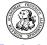

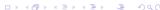

### Overview

- FAUmachine
- 2 Hardware Configuration
- 3 User Interaction
- 4 Fault Injection
- **5** VHDL Scripts
- 6 Simplified Scripts
- Summary and Outlook

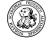

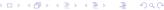

### Outline

- FAUmachine
- 2 Hardware Configuration
- 3 User Interaction
- 4 Fault Injection
- 5 VHDL Scripts
- 6 Simplified Scripts
- Summary and Outlook

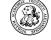

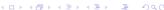

#### **FAUmachine**

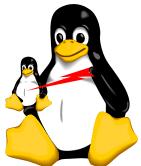

more info at:

- virt. PCs, serial terminals, modems, hubs, ...
- different simulation methods (mod. kernels, JIT, QEMU, ...)
- able to run variety of OSs (Linux, Windows, DOS, \*BSD, ...)
- open source
- http://www.faumachine.org/
- mailto:info@faumachine.org

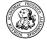

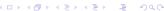

#### **FAUmachine**

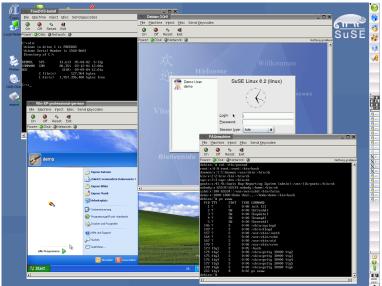

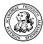

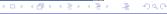

#### Performance

All instructions are compiled and executed natively. Performance:

CPU/Memory/ROM: 5 times slower

Disk: 3 times slower (sometimes faster than host)

Network: 2 times slower (sometimes faster than host)

In general: 1/4 of performance of host system.

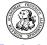

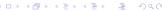

## Outline

- FAUmachine
- 2 Hardware Configuration
- User Interaction
- 4 Fault Injection
- 5 VHDL Scripts
- 6 Simplified Scripts
- Summary and Outlook

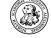

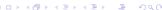

# FAUmachine System Configuration

#### PCs with Standard Hardware:

- CPU (x86/x86 64 with APIC)
- North Bridge
  - Memory Controller
  - PCI-Config-Space Controller
  - Host-Bus to PCI-Bus Bridge
- South Bridge
  - PIC. PIT. DMA
  - IDE, USB, SMBus Controller
  - Power Management
  - PCI-Bus to ISA-Bus/X-Bus Bridge
- BIOS. IOAPIC
- Keyboard Controller, Floppy Controller, Serial/Parallel Devices
- PCI-Bus. ISA-Bus

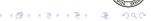

# FAUmachine System Configuration

#### PCs can be configured:

- CPU (x86 / x86 64)
- Memory Module(s) (4 MByte 2.5 GByte)
- Floppy Drive(s)
- IDE Controller(s)
- IDE Hard Drive(s) (20 MByte ?)
- IDE CD/DVD Drive(s)/Burner(s)
- USB Controller(s)
- PCMCIA Controller(s)
- Video Adapter (Cirrus Logic, UMVGA)
- Network Adapter(s) (EEPRO100, NE2000)
- Sound Card(s) (SoundBlaster)

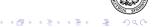

# FAUmachine Network Configuration

#### Network can be configured:

- Each Virtual Machine: 0 6 Network Adapters
- Network Router
  - with built-in DHCP-Server
- Connections between Virtual Machines / Routers
- Connections from Virtual Machines / Routers to Real Network
  - via Slirp
  - via tun/tap Device

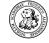

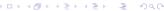

# **FAUmachine Configuration**

#### Additionally:

- Serial Devices
  - Modems
  - Telephon Switches
  - Serial Terminals
- Parallel Devices
  - Printers
- ...

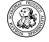

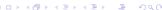

# **FAUmachine System Configuration**

#### Configuration done by

- GUI
- VHDL

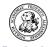

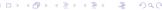

## Outline

- FAUmachine
- 2 Hardware Configuration
- 3 User Interaction
- 4 Fault Injection
- 5 VHDL Scripts
- 6 Simplified Scripts
- Summary and Outlook

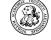

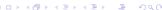

# Observability

#### Automatically observable:

- Contents of Monitor (ASCII-Characters, Pixel-Patterns)
- Contents of Serial Terminal (ASCII-Characters, Pixel-Patterns)
- LEDs (To do...)
- ..

Every pattern visible to real user observable by virtual user.

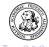

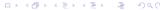

## Controllability

#### Automatically controllable:

- Keyboard
- Mouse
- Reset- and Power-Button
- CD/DVD-Drive (insert/remove CD/DVD)
- ...

All actions controllable by real user usable by virtual user.

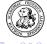

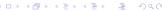

### User Interaction

- Several Users Possible
- "Online"/"Live" User via GUI
- Definition of User via VHDL Script
  - Extensions for User Observations
  - Extensions for User Actions

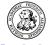

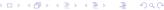

## Outline

- FAUmachine
- 2 Hardware Configuration
- 3 User Interaction
- 4 Fault Injection
- 5 VHDL Scripts
- 6 Simplified Scripts
- Summary and Outlook

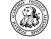

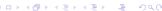

# Fault Injection

#### Fault Injection:

- Bit Faults in Memory Cells (Flip und Permanent)
- Bit Faults in CPU Registers (Flip und Permanent)
- Disk Faults (Entire Disk, Single Defect Blocks)
- Network Package Loss (0%-100%)
- ...

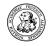

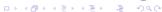

# Fault Injection

- "Online" / "Live" Fault Injection via GUI
- Definition of Fault Injection via VHDL Script
  - Type of Fault
  - Location of Fault
  - Time of Fault
  - Duration of Fault

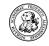

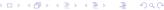

### Outline

- 1 FAUmachine
- 2 Hardware Configuration
- User Interaction
- 4 Fault Injection
- **5** VHDL Scripts
- 6 Simplified Scripts
- Summary and Outlook

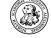

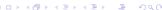

# **VHDL** Scripts

#### VHDL has all features necessary to

- Define Hardware Setups
- Control in Parallel (using Signals)
- Observe in Parallel (using Signals)
- Influence (Fault Injection) in Parallel (using Signals)

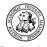

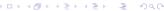

# **VHDL** Scripts

#### VHDL:

- Hardware Setup
- Software Setup
  - Defining a User Executing the Installation Process
- User Observations
- User Actions
- Fault Injection

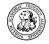

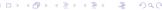

# **VHDL** Scripts

#### Example:

- Switch on power of virtual machine.
- If "Login:" is visible on screen, type "root".
- Wait until ... appears.
- Activate Fault ... of component ... after ... seconds for ... milliseconds.
- If ... is not visible within ... seconds, terminate simulation with message ...
- ...

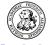

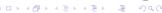

# Only the User Matters

Motto:

Any failure not seen by any user doesn't matter...!

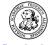

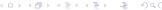

## VHDL-Skripte

#### Problems:

- VHDL Doesn't Define Fault Injection Signals
- VHDL Doesn't Define Pattern Matcher Signals

#### Solutions:

- "shortcut"s
  - Cables Directly Connected to Internal Signals of Components
  - Signals used for Observation
  - Signals used for Control

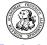

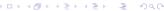

# VHDL Scripts, "shortcut"s

```
Example: Fault Injection

signal active: boolean;
active'shortcut_out("/pc1/eth0%recv_loss");

wait for 5 min;
active <= 90; -- now 90% package loss
wait for 60 sec;
active <= 0; -- no package loss any more</pre>
```

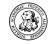

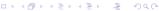

# VHDL Scripts, "shortcut"s

```
Example Pattern Matcher:
signal match: boolean;
match'shortcut_in("/monitor%match/0");
match'shortcut_in_activate("Login:");
wait on match until match for 60 sec;
if not match then ... endif;
match'shortcut_in_deactivate;
```

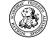

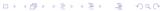

# VHDL Example

#### TPCC with

- 2 Oracle Database Servers
- 4 Application Servers
- 12 Terminals for Application Users
- 4 Terminals for System Administrators

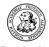

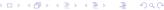

# Reproducible Results

VHDL script contains *all* informations necessary to repeat experiments:

- Hardware Setup
- Software Setup (Installation Guide)
- User Interaction (Which Action, When, ...)
- Fault Injection (Which Fault, When, Where, ...)

Other persons can reproduce experiments and results!

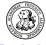

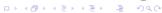

## Outline

- 1 FAUmachine
- 2 Hardware Configuration
- User Interaction
- 4 Fault Injection
- 5 VHDL Scripts
- 6 Simplified Scripts
- Summary and Outlook

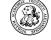

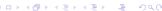

# Simplified Scripts

#### VHDL has many features

- => programming VHDL is time consuming
- => simplified macro language for simple applications

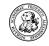

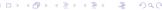

# "faum-gen-vhdl" Example

Starting UltimateBootCD tests (e.g. "memtest86"):

wait\_asc Main Menu 1min

type "\10"

type "\13"

wait\_asc Test #4 5min

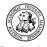

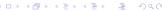

## Outline

- FAUmachine
- 2 Hardware Configuration
- User Interaction
- 4 Fault Injection
- 5 VHDL Scripts
- 6 Simplified Scripts
- Summary and Outlook

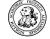

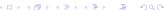

# Summary

- FAUmachine provides virtual PCs and other components
- components can be observed
- components can be controlled
- high sophisticated fault injection facilities
- observations, actions, and fault injections can be programmed using VHDL and simplyfied scripts

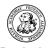

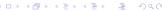

### Outlook

- support even more OS
- more PC components (e.g. PClexpress components)
- more external components (e.g. laser printer)
- more faults
- improved pattern matcher

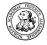

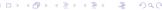

### Thank You!

#### more info:

- http://www.faumachine.org/
- mailto:info@faumachine.org

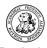

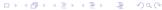